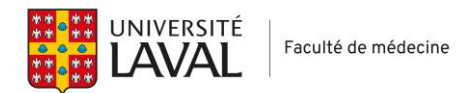

Politique N° 47

#### **Administration des examens sur ordinateur**

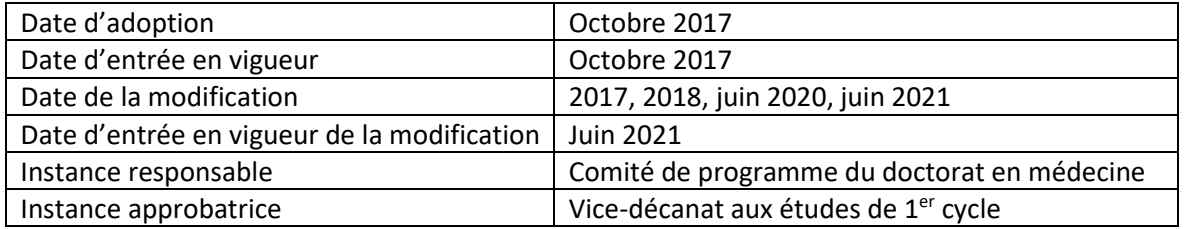

Depuis l'automne 2017, les évaluations écrites au programme de doctorat en médecine sont réalisées à l'aide d'un système d'évaluation assisté par ordinateur.

## **Matériel informatique**

L'étudiant ou l'étudiante est responsable d'utiliser un matériel informatique recommandé par la direction du programme. Une tablette ou d'autres appareils du genre ne sont pas autorisés.

Le matériel exigé pourrait être modifié pour être ajusté en fonction de l'évolution du produit d'évaluation employé. Il est donc de la responsabilité de l'étudiant ou de l'étudiante de s'assurer de la conformité de son ordinateur incluant l'accès à une caméra périphérique fonctionnelle permettant la télésurveillance au besoin.

Si certains examens comportent des séquences audio, la direction avisera, lors de la convocation, que sont requis pour l'examen des écouteurs boutons fonctionnels ou un casque d'écoute étanche et compatible avec la prise audio de leur ordinateur. Les haut-parleurs de l'ordinateur sont alors interdits.

## **Sources d'énergie**

L'étudiant ou l'étudiante doit utiliser une batterie de qualité, en bon état et chargée au maximum. Il est recommandé d'utiliser un adaptateur électrique. L'utilisation d'un chargeur rapide ou d'une pile de secours est fortement conseillée pour respecter l'exigence minimale de trois (3) heures d'autonomie puisque certains locaux ne disposent pas de prises électriques.

## **Téléchargement**

L'étudiant ou l'étudiante doit installer préalablement le logiciel Examplify sur son ordinateur. Dès que l'examen est disponible, l'étudiant ou l'étudiante est responsable de télécharger l'examen à partir d'un réseau fiable et stable. Il est fortement recommandé de ne pas attendre la journée de l'examen pour télécharger celui-ci.

## **Maîtrise de l'environnement**

Il est conseillé à l'étudiant ou l'étudiante de consulter les différentes vidéos mises à sa disposition sur le site de même que l'Info Programmes pour vérifier son matériel et se familiariser avec l'environnement numérique.

Une séance d'information et de simulation est organisée en début de formation. L'étudiant ou l'étudiante recevra à ce sujet une convocation par courriel et devra obligatoirement y participer.

## **Directives générales avant un examen**

## **Examen en présentiel**

Afin d'entrer dans la salle d'examen, l'étudiant ou l'étudiante doit avoir en main sa carte étudiante, la présenter aux surveillants et surveillantes et la déposer devant lui sur sa table. Tous les effets personnels doivent être déposés à l'avant de la classe avant l'examen, seul le matériel autorisé peut être utilisé pendant la période de l'examen.

L'étudiant ou l'étudiante doit :

- Arriver dix (10) minutes avant l'examen;
- Déposer devant lui ou elle sa carte d'identité ;
- Procéder à un redémarrage de son ordinateur;
- Couper le son de son ordinateur (ou installer les écouteurs boutons s'ils sont autorisés);
- Désactiver tous les programmes et applications de manière à diminuer les risques de problèmes informatiques;
- Démarrer la plateforme;
- Au moment annoncé par le surveillant ou la surveillante, entrer le code d'accès à l'examen;
- Au moment annoncé par le surveillant ou la surveillante, entrer le code à quatre (4) lettres et débuter l'examen;
- En cas d'échec au démarrage de l'examen, l'étudiant ou l'étudiante doit redémarrer son ordinateur et essayer de nouveau. Si le problème persiste, l'étudiant ou l'étudiante doit lever la main et attendre un surveillant ou une surveillante.

L'étudiant ou l'étudiante qui arrive juste à l'heure ou en retard, qui n'aura pas téléchargé l'examen la veille ou qui éprouve des difficultés techniques lors du démarrage, ne bénéficiera d'aucun délai supplémentaire pour compléter l'examen. Dans ce cas, l'examen se terminera à l'heure prévue et indiquée dans l'assignation.

Les surveillants et les surveillantes ne peuvent répondre à aucune question sur le contenu de l'examen. Seules des questions d'ordre technique ou pratique peuvent leur être adressées.

Si l'étudiant ou l'étudiante éprouve des problèmes techniques pendant l'examen, il doit rester en silence et lever la main. L'ordinateur doit en tout temps demeurer positionné en ligne droite devant lui ou elle.

Il faut se rappeler que les réponses sont enregistrées sur le disque dur de l'ordinateur chaque minute.

Lorsque l'étudiant ou l'étudiante a terminé son examen, il ou elle doit le soumettre en ligne et se rendre à l'avant de la classe afin de montrer son écran d'ordinateur au surveillant ou à la surveillante prouvant la soumission de ses réponses. Il doit aussi lui remettre son carton numéroté et tout autre document propre à l'évaluation.

## **Examen à distance avec télésurveillance**

Afin d'effectuer un examen à distance avec télésurveillance, il est important que l'étudiant ou l'étudiante suive les consignes ci-dessous :

- Avoir signé la *Déclaration d'intégrité relative aux travaux et aux examens* **AVANT** le début de l'examen. L'absence de cette déclaration dûment signée entraînera le dépôt d'une fiche anecdotique négative et la publication;
- Avoir effectué avant l'examen, le pilote d'essai d'un examen à distance avec télésurveillance;
- S'assurer de s'installer dans un endroit le plus tranquille possible et minimisant la présence de circulation dans le champ de la caméra;
- S'assurer d'avoir la bonne version Examplify;
- Télécharger l'examen dès qu'il est disponible ou au plus tard la veille de la date de l'examen à partir d'un réseau ethernet (filaire et Wifi) fiable et stable. N'attendez pas de le faire le matin de l'examen;
- Avant l'examen, redémarrer l'ordinateur, désactiver les antivirus et désactiver tous les programmes;
- Brancher l'ordinateur à une source d'alimentation électrique pour éviter une panne de courant en cours d'examen;
- L'utilisation de papier ou notes est interdite. Seule la prise de notes dans ExamSoft est autorisée, selon le choix de la personne responsable du cours;
- L'utilisation de tout matériel auditif électronique est interdit, sauf sur approbation au préalable de la direction de programme;
- L'étudiant ou l'étudiante sera enregistré en continu pendant l'examen, il ou elle doit donc faire face à la caméra d'ordinateur en tout temps;
- L'étudiant ou l'étudiante qui doit absolument prendre une pause physiologique pendant l'examen, doit laisser rouler l'examen et la caméra et noter l'heure et la durée de la pause. Après l'examen, il ou elle doit transmettre ces informations par courriel à [conseiller.preexternat@fmed.ulaval](mailto:conseiller.preexternat@fmed.ulaval) ou [conseiller.externat@fmed.ulaval.ca;](mailto:conseiller.externat@fmed.ulaval.ca)
- Le code de décryptage permettant de démarrer l'examen sera transmis à l'adresse courriel « ulaval.ca » à l'heure convenue sur l'avis de convocation;
- En cas de problème technique pendant l'examen, il est conseillé de redémarrer l'ordinateur. Si cela ne règle pas le problème, il faut communiquer avec la surveillante ou

le surveillant de l'examen. Cette personne dirigera votre demande au service technique si besoin;

- Il faut se rappeler que les réponses sont enregistrées sur le disque dur de l'ordinateur chaque minute;
- À la fin de l'examen, il faut téléverser le fichier contenant les réponses et le fichier de surveillance. La fenêtre ci-dessous apparaîtra, il faut alors suivre les instructions apparaissant à l'écran. Le téléversement du fichier de surveillance peut prendre du temps puisqu'il sera fragmenté en section de 3 minutes. L'ordinateur doit rester en marche et avoir accès à un réseau ethernet (filaire et Wifi) tant que le téléversement du fichier de surveillance n'est pas terminé.

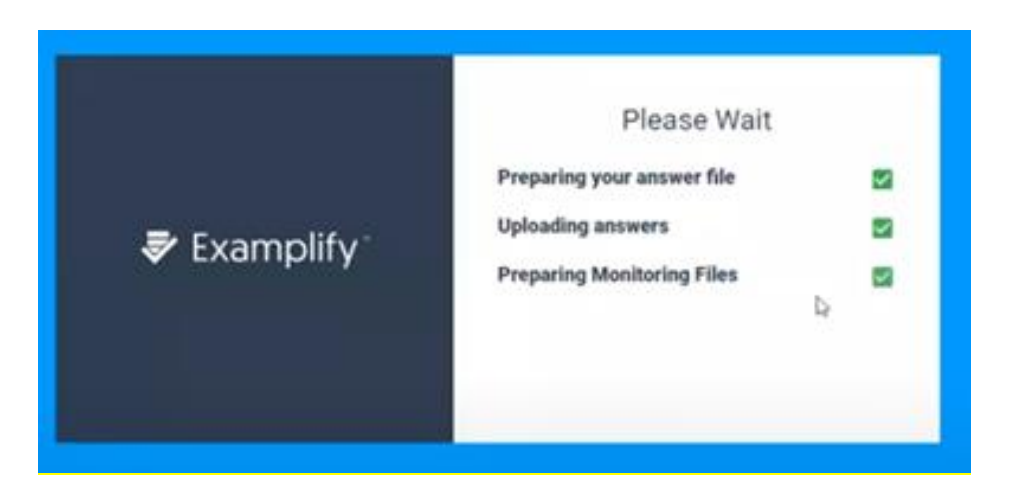

# **Soumission des réponses**

L'étudiant ou l'étudiante qui ne réussit pas à soumettre ses réponses dans les heures qui suivent la fin de l'examen doit immédiatement en aviser la direction de programme en personne ou par courriel.

# **Plagiat**

L'étudiant ou l'étudiante qui complète un examen par ordinateur est soumis aux mêmes règles en ce qui concerne le plagiat, conformément à la *Politique sur le plagiat et autres manques d'intégrité* du doctorat en médecine.

Selon les demandes de l'Université, la *Déclaration d'intégrité relative aux travaux et aux examens réalisés à distance* pourrait être demandée.

L'étudiant ou l'étudiante qui a téléchargé l'examen, mais qui ne l'a pas complété en classe ne peut en aucun temps tenter d'ouvrir l'examen pour en consulter le contenu. Dans les circonstances, l'étudiant ou l'étudiante se place dans une situation de plagiat et un dossier sera transmis au Commissaire aux infractions relatives aux études de l'Université Laval. Les étapes de la dénonciation seront appliquées telles que décrites dans la *Politique sur le plagiat et autres manques d'intégrité* du programme de formation au doctorat en médecine.

#### **Annexe**

Voici l'information concernant la configuration minimale requise pour faire un examen ExamSoft sur un ordinateur personnel. Il faut :

- Portable PC et APPLE \*;
- Portable Apple de 3 ans ou moins d'âge et ayant une durée de pile de 3 heures minimum avec Webcam;
- Portable PC avec processeur Intel Core i5 (3 ans et moins d'âge);
- Résolution de l'écran 1024x768 au minimum;
- Surface Pro avec Windows 10, est le seul modèle de Surface compatible avec Examplify version 2.6. \* La version Windows 10 S qui est installée par défaut sur la Surface PRO n'est pas supportée par le logiciel Examplify;
- Systèmes d'exploitation supportés :
	- o MAC OS (10.14-Mojave, 10.15-Catalina, 11-Big Sur)
	- o Windows 10 avec une version très récente du système d'exploitation (1909, 2004 et 20H2)
- Avoir un port USB de disponible. Certains portables nécessitent un adaptateur USB à se procurer lors de l'achat du portable;
- Avoir accès à une caméra périphérique d'ordinateur fonctionnelle permettant au besoin la télésurveillance;
- Toujours apporter avec vous le bloc d'alimentation de votre portable;
- Être administrateur du portable (avoir les droits administrateur);
- Installer le portable avec un compte administrateur et un mot de passe obligatoire;
- Installer Acrobat Reader [\(https://get.adobe.com/reader/?loc=fr\)](https://get.adobe.com/reader/?loc=fr);
- Installer Chrome [: https://support.google.com/chrome/answer/95346?co=GENIE.Platform%3DDesktop&hl=fr](https://support.google.com/chrome/answer/95346?co=GENIE.Platform%3DDesktop&hl=fr)

ATTENTION : ExamSoft ne fonctionne pas sur les tablettes (Android ou Apple) ainsi que sur les systèmes virtuels (Parallels, VMware, Fusion, etc.).

De plus, si vous avez un portable avec écran *Touch*, il faut désactiver cette option avant de faire un examen.

Ne pas payer de supplément pour un anti-virus ou logiciel d'antimalware. L'antivirus de Windows est suffisant et il est fourni gratuitement avec votre système d'exploitation Windows.